## Easy Organizer Suite™ Threads Organizer™ Module Pack easythreads™ Module

## Lesson 5 - How to Use The Convert Feature

Welcome to the **easythreads**<sup>™</sup> Lessons series. As you follow through each lesson, you will learn new and exciting aspects of the **easythreads**<sup>™</sup> Module and by the end of the series you will be an expert! Each lesson will build on the last, so be sure to go through the series in order. Our fifth lesson will show you how to use the Convert feature.

The Convert feature is used in Design Charts and My Favorites Lists as well as from Show Matches. It allows you to set the settings to limit the way it finds matches, and then finds the matches to the threads.

## The Settings of the Convert Options Form

 To begin, open Easy Organizer Suite<sup>™</sup> and select the easythreads<sup>™</sup> Module. If you are not already in the easythreads<sup>™</sup> Module, then select Modules → Threads Organizer → easythreads from the menu, or you can click on the easythreads<sup>™</sup> icon in the toolbar.

| Easy Organizer Suite - [Design Chart 1]     File Edit View Tools [Modules] Window     Design Data (Charter)     Module Selector     Module Selector |                                                           |             |
|----------------------------------------------------------------------------------------------------|-----------------------------------------------------------|-------------|
| Available Threads                                                                                                    |                                                           | Links       |
| Brand Madeira® Rayon No. 40   Find  Add Match To Chart  Add Match To Chart                                                                          | Design Set Name:<br>Designed By:<br>Company:<br>Copyright | Add Delete  |
| Swatch Color Name Color Farr +                                                                                                    | Notes:                                                    |             |
| ISU Chorate Cooren                                                                                                    | Cick to e                                                 | nimor       |
| 1190 Dak Red Red<br>2147 V. RED4 Red<br>2142 V. RED3 Red                                                                                            | Add 1.ct                                                  | Dalais      |
| 2058 V. RED2 Red<br>315 M. RED Red                                                                                                    | Original                                                  | Match       |
| T5 M. RED2 Red                                                                                                    |                                                           |             |
| 2027 V. RED Red                                                                                                    | Color Stop Swatch Brand Color Name Color Fa               | Swatch Bra  |
| 2056 V. MAROON Red                                                                                                    |                                                           |             |
| 1382 Daik Matton Red<br>1389 Brushed Burgard Red                                                                                                    |                                                           |             |
| 1363 Dramery Red                                                                                                    |                                                           |             |
| 1934 Burgundy Ried                                                                                                    |                                                           |             |
| 1385 Wine Flied                                                                                                    |                                                           |             |
| T184 Wildles Fled                                                                                                    |                                                           |             |
| 1035 WarnWine Red                                                                                                    |                                                           |             |
| 1254 Cente Red                                                                                                    |                                                           |             |
| 1837 Turedo Red Red                                                                                                    |                                                           |             |
| 1830 Red Bittermeet Fled                                                                                                    |                                                           |             |
| 1374 Wani Wite Red                                                                                                    |                                                           |             |
| T039 Red Briny Red                                                                                                    |                                                           |             |
| 1154 Lesse Red                                                                                                    |                                                           |             |
| 1147 Foxy Red Fled                                                                                                    |                                                           |             |
| 1001 Wildline Red<br>1161 Red Berry Red                                                                                                    |                                                           |             |
| 1281 Alon Red Red                                                                                                    |                                                           |             |
| I Field Automation Field                                                                                                    | •                                                         |             |
|                                                                                                    | Design Chart 1 - 0 Threads                                | and a large |

 You must have either a Design Chart or a My Favorites List open. Let's open an existing Design Chart. Select File → Open or click on the Open icon in the toolbar.

|                   | New                                            | the factor of the factor of the factor of the      | H+N                             | 整田屋をした                                                    |               |               |                     |       | - 1  |
|-------------------|------------------------------------------------|----------------------------------------------------|---------------------------------|-----------------------------------------------------------|---------------|---------------|---------------------|-------|------|
| the second second | Close<br>Close                                 | e                                                  | H+0) 1                          | Design Chart 1                                            |               | 1             | -                   | Links |      |
|                   | Save<br>Save All<br>Save <u>A</u> s            | c                                                  | ui+s                            | Design Set Name:<br>Designed By:<br>Company:<br>Copyright |               |               |                     | Add _ | pula |
|                   | Import<br>Export                               |                                                    | 4                               | Notes:                                                    |               |               |                     |       |      |
|                   | Page Setup<br>Print Preview                    |                                                    | 81                              | -                                                         |               | Disk to entit | 04                  |       |      |
|                   | Print<br>Preferences                           | ç                                                  | trl+P                           |                                                           | Add           | Edit          | lente .             |       |      |
|                   | City\\2172495<br>My Favorites<br>City\\4031093 |                                                    |                                 | Color Stop   Swetch   Bre                                 | nd Color Name | Color Fe S    | Metch<br>watch Bran |       |      |
|                   | Egit                                           | BrushedBurgung                                     | 1.022                           |                                                           |               |               |                     |       |      |
|                   | 1005<br>1004<br>1004<br>1006<br>1164           | Crenteny<br>Burgundy<br>Wine<br>Wildee             | Red<br>Red<br>Red<br>Red<br>Red |                                                           |               |               |                     |       |      |
|                   | 1036<br>1354<br>1037                           | Waim Winii<br>Cense<br>Tuxedo Fied                 | Red<br>Red<br>Fied              |                                                           |               |               |                     |       |      |
|                   | 1030<br>1374<br>1839<br>1154                   | Red Bitersevel<br>Warn Wine<br>Red Berry<br>Cerive | Red<br>Red                      |                                                           |               |               |                     |       |      |
|                   | 1147<br>1981<br>1181                           | Fory Rod<br>Wildline<br>Red Beny                   | Fled<br>Red<br>Fled             |                                                           |               |               |                     |       |      |
|                   | 1261                                           | Atom Red<br>Burgandy                               | Fied<br>Red                     | 4                                                         |               |               |                     |       |      |

3. The Open File dialog will open. Select the file you would like to open and then click on the Open button.

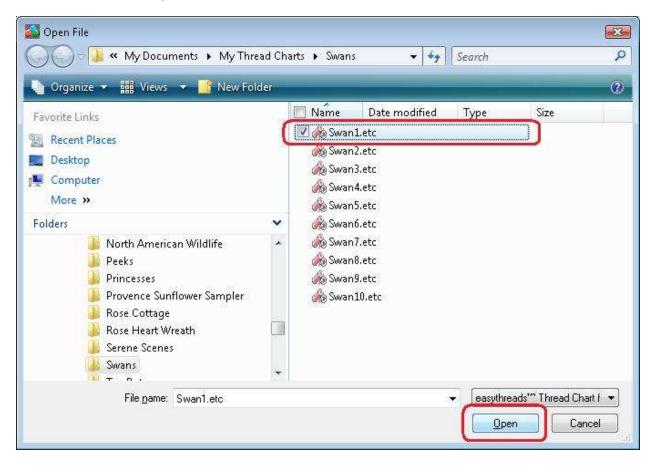

4. The existing Design Chart will open.

| Ava           | ailable T   | hrea   | ds                    |         |      | S   | wan 1                                            |        |                                                      |       |                        | 1        | -54     |              | Links | -    |
|---------------|-------------|--------|-----------------------|---------|------|-----|--------------------------------------------------|--------|------------------------------------------------------|-------|------------------------|----------|---------|--------------|-------|------|
| Brand<br>Find | t Madesta®  | Rayon  | No 40                 |         |      | DC  | ezign Set (<br>esigned B)<br>ompany:<br>opyright |        | Swan 1<br>Tea Rose Softwa<br>Tea Rose Softwa<br>2005 |       |                        | 2        | R       | 3            | Add   | 1 10 |
| Ad            | d Thread To | Chat   | Add Match T           | o Chart |      | Ň   | otes:                                            |        | This is a free des<br>Rose Software C                |       | m Tea                  | 6        | 32      | 9            |       |      |
|               | Swatch C    | iolor  | Name                  | Color H | in - |     |                                                  |        |                                                      |       |                        | 7        | 2       | /            |       |      |
|               |             | 2.0    |                       | Red     |      |     |                                                  |        |                                                      |       |                        | Click to | enlarge |              |       |      |
|               |             | 188-   | Dailt Red<br>V RED4   | Red     | -    |     |                                                  |        |                                                      |       | 10 U U                 | c. 1     | Dalaha  | 1            |       |      |
|               |             | 142    | V RED3                | Red     |      |     |                                                  |        |                                                      | -     | (dd                    | Edit     | Delete  |              |       |      |
|               |             |        | V RED2                | Fled    |      | 10  | riginal                                          |        |                                                      |       |                        |          | Mat     | ch           |       |      |
|               |             | 15     | M. RED                | Bed     |      | 10  | nginai                                           |        |                                                      |       |                        |          | mat     |              |       |      |
|               |             | 5.<br> | M.RED2<br>V.RED       | Red     |      |     |                                                  |        |                                                      |       |                        |          |         |              |       |      |
| -             |             | 127    | Fied                  | Red     | -    |     | Color St.                                        | Swatch |                                                      | Color | Name:                  | Color Fa | Swalch  |              |       |      |
|               |             | 100    | V MARICION            | Flast   |      |     | 1                                                |        | Madexa® Flayon N                                     |       | lin                    | Puple    | 10 3    | Subs         |       |      |
|               | _           |        | Dalk Maroan           | Red     |      |     | 2                                                |        | Madeira® Flayon N<br>Madeira® Flayon N               |       | Baby Blue<br>Wild Pini | Phil     | -       | Suky         |       |      |
|               | 1           | 305    | Bruched Burgund       | Red     |      | -   | 4                                                |        | Madeeat Racon N                                      |       | Marigo                 | ütarige. |         | Subs<br>Subs |       |      |
|               |             | 183    | Cronberty             | Fied    |      |     | 5                                                | _      | Madera # Rayon N                                     |       | Rotewater              | Peak     |         | Subo         |       |      |
|               |             | 034    | Burgandy              | Fled    |      |     | 6                                                |        | Medeke# Flavon N                                     |       | Black                  | Ellach.  | -       | Subs         |       |      |
|               |             | 305    | Wine                  | Red     | _    |     | 7                                                |        | Madeva® Racon N                                      |       |                        | What     | Di - 1  | 5160         |       |      |
|               |             | 164    | Wildfee<br>Water Wine | Red     |      | 1.1 | 1                                                |        | antina ana ara da ara                                |       | And Second             |          |         |              |       |      |
|               |             | 254    | Center                | Red     | -    |     |                                                  |        |                                                      |       |                        |          |         |              |       |      |
|               |             | 137    | Tuxedo Red            | Red     |      |     |                                                  |        |                                                      |       |                        |          |         |              |       |      |
| -             |             | 038    | Fied Silterpasel      | Fled    |      |     |                                                  |        |                                                      |       |                        |          |         |              |       |      |
|               |             | 374    | Warrs Wine            | Fled    |      |     |                                                  |        |                                                      |       |                        |          |         |              |       |      |
|               | 1           | 939    | Red Berry             | Red     |      |     |                                                  |        |                                                      |       |                        |          |         |              |       |      |
|               | 1           | 154    | Ceise                 | Fled    |      |     |                                                  |        |                                                      |       |                        |          |         |              |       |      |
|               |             | 147    | Fog Red               | Fled    |      |     |                                                  |        |                                                      |       |                        |          |         |              |       |      |
|               | _           | UBT .  | Wildle                | Red     |      |     |                                                  |        |                                                      |       |                        |          |         |              |       |      |
|               |             | 181    | Red Barry             | Red     |      |     |                                                  |        |                                                      |       |                        |          |         |              |       |      |
| -             |             | 761    | Atom Red              | Red     |      |     |                                                  |        |                                                      |       |                        |          |         |              |       |      |
|               |             | 162    | Burglandy             | Red     |      |     |                                                  |        |                                                      |       |                        |          |         |              |       |      |
| 1             |             | 1      | 000000                | State - | +    | 4   |                                                  |        |                                                      |       |                        |          |         | +            | 1     |      |

5. To open the Convert Options form, you can select Tools -- > Convert or click on the Convert icon in the toolbar. You can also right click in the Design Chart grid and select Convert from the Context Menu.

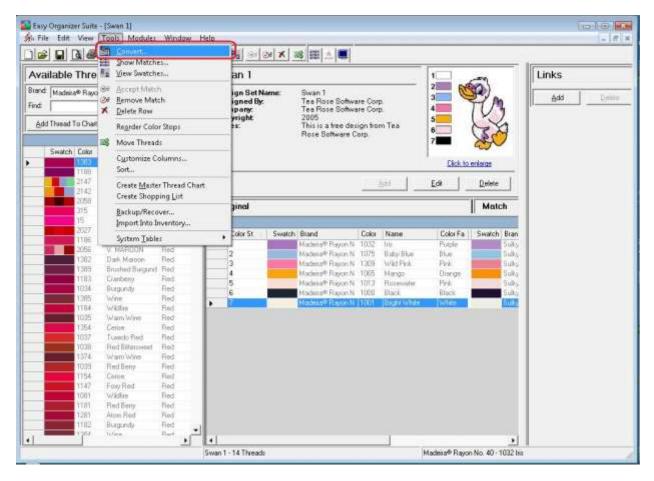

6. The Convert Options form will open.

| Brands   Brands   Brands   All Brand Types   · All Brand Types   · All Brand Types   · All Brand Weights   Spool Size:   · All Brand Spool Sizes   Breatt To Defaults |                                                                                                    |                                                                                                    |                                                                                                    |
|----------------------------------------------------------------------------------------------------|----------------------------------------------------------------------------------------------------|----------------------------------------------------------------------------------------------------|----------------------------------------------------------------------------------------------------|
| hreads                                                                                                    | Brand:     All Brands       Type:     All Brand Types       Weight:     All Brand Weights       Spool Size:     All Brand Spool Sizes | All     Only Selected Items     Inventory     Show Only Inventory     SOURCE for MATCH, if in Inventory | Matching Percentage: 90 3<br>Limit Matches<br>Maximum number of matches: 25 3<br>Favorites<br>Use My Favorites First<br>- All Favorites Charts- |
| Color Family: All Color Families                                                                                                    | Color Family: All Color Families                                                                                                    |                                                                                                    |                                                                                                    |

There are different sections to the Convert Options form. We'll describe each section.

7. The Brands Section allows you to limit the results by the Brands information. This includes the Brand, like Madeira Rayon No. 40, the Type, like Polyester, the Weight, like 30 weight, and the Spool Size, like Mini-King. When the Brands drop down is selected, then the Type, Weight and Spool Size drop downs are disabled because each Brand only has one Type, one Weight, and one Spool Size. When the Brands drop down is set to – All Brands --, or by clicking on the Reset To Defaults button, then you can limit the results by Type, Weight and Spool Size again.

| rands                                               |                        | Select                                                                                                | Matching                                                                  |
|-----------------------------------------------------|------------------------|----------------------------------------------------------------------------------------------------|---------------------------------------------------------------------------|
| Brand:<br>Type:                                     | All Brands             | C Only Selected Items                                                                                 | Matching Percentage: 90<br>Limit Matches<br>Maximum number of matches: 25 |
| Weight:<br>Spool Size:<br><u>R</u> eset To Def      | ·                      | Inventory  Show Only Inventory  SOURCE for MATCH, if in Inventory  All Inventory Charts- My Inventory | Favorites Use My Favorites First G ~ All Favorites Charts~ My Favorites   |
| hreads<br>Color Family:<br>Match Eac<br>Color Famil | h — Include Variegated |                                                                                                    |                                                                           |

 The Threads Section contains the Color Family dropdown, which allows you to select a color family to limit the results. This is useful when wanting to find matching threads in an entirely different Color Family, like changing a rose design from pink to yellow.

Putting a check in the Match Each Color Family checkbox forces the system to find a matching thread that is in the same Color Family for each thread. So, if the first thread is in the green Color Family, then the system will find a matching thread that is also in the green Color Family.

Checking the Include Variegated Threads checkbox tells the system to also look at variegated threads when finding matching threads.

| rands                        |                                 | Select                            | Matching                              |
|------------------------------|---------------------------------|-----------------------------------|---------------------------------------|
| Brand: All Bran              | ds                              | - All                             | Matching Percentage: 90               |
| Type: All Bran               | ार्ड्स म                        | Only Selected Items               | Maximum number of matches: 25         |
| Weight: All Bran             | d Weights                       | Inventory                         | Favorites                             |
| Spool Size: All Bran         | d Spool Sizes                   | SOURCE for MATCH, if in Inventory | 🔲 Use My Favorites First              |
| Reset To Defaults            |                                 | All Inventory Charts              | All Favorites Charts     My Favorites |
| hreads                       |                                 |                                   |                                       |
| Color Family: All Colo       | r Families                      |                                   |                                       |
| — Match Each<br>Color Family | ☐ Include Variegated<br>Threads |                                   |                                       |
| Remember My Settings         |                                 | _                                 |                                       |
| Less<< Save S                | ettings                         |                                   | <u> </u>                              |

9. The Select Section allows you to either find matches for all the threads in the chart, or only for the selected items.

| Brands                    |                       | Select                            | Matching                              |
|---------------------------|-----------------------|-----------------------------------|---------------------------------------|
| Brand:                    | All Brands            | All     Only Selected Items       | Matching Percentage: 90 🛨             |
| Туре:                     | All Brand Types       |                                   | Maximum number of matches: 25         |
| Weight:                   | - All Brand Weights-  | Inventory     Show Only Inventory | Favorites                             |
| Spool Size:               | All Brand Spool Sizes | SOURCE for MATCH, if in Inventory | 🗖 Use My Favorites First              |
| <u>R</u> eset To Del      | faults                |                                   | All Favorites Charts     My Favorites |
| Threads                   |                       |                                   |                                       |
| Color Family:             | All Color Families    | <b>-</b>                          |                                       |
| F Match Eac<br>Color Fami |                       | i                                 |                                       |
| Remember My               | y Settings            |                                   | Ser V                                 |
| Less<<                    | Save Settings         |                                   | <u> </u>                              |

10. The Inventory Section contains a checkbox called Show Only Inventory, which if checked will find matches that are in the checked My Inventory Lists.

If the SOURCE for MATCH, if in Inventory checkbox is checked, then if the source or original thread is already in the checked My Inventory Lists, then the system will use that thread as the match.

The My Inventory Lists listbox displays all of the My Inventory Lists that are available. You can either check the – All Inventory Charts – to include all of the My Inventory Lists, or you can check one or more specific My Inventory Lists to only include them when finding matches.

| Brands                       |                       | Select                                | Matching                                                   |
|------------------------------|-----------------------|---------------------------------------|------------------------------------------------------------|
| Brand:                       | All Brands            | All     Only Selected Items           | Matching Percentage: 90 - 90 - 90 - 90 - 90 - 90 - 90 - 90 |
| Туре:                        | All Brand Types       |                                       | Maximum number of matches: 25                              |
| Weight:                      | All Brand Weights     | Inventory     Show Only Inventory     | -Favorites                                                 |
| Spool Size:                  | All Brand Spool Sizes | SOURCE for MATCH, if in Inventory     | 🔲 Use My Favorites First                                   |
| <u>R</u> eset To Defa        | aults                 | All Inventory Charts     My Inventory | All Favorites Charts     My Favorites                      |
| Threads                      |                       |                                       |                                                            |
| Color Family:                | All Color Families    |                                       |                                                            |
| □ Match Each<br>Color Family |                       |                                       |                                                            |
| Remember My                  | Settings              | <u> </u>                              | <b>)</b>                                                   |
| Less<<                       | Save Settings         |                                       | <u> </u>                                                   |

11. In the Matching Section, you can set the Matching Percentage and the Maximum number of matches.

If you set the Matching Percentage to 90, then the system will find all threads that match at 90% or better.

The Maximum number of matches is only enabled when opening the Convert Options form from the Show matches Chart. You can designate how many matches to display, for example 25, or you can indicate that the system should find all matching threads by unchecking the Limit Matches checkbox.

| Brands                       |                                | Select                                | Matching                   |
|------------------------------|--------------------------------|---------------------------------------|----------------------------|
| Brand: All Br                | ands                           | All     Only Selected Items           | Matching Percentage: 90 🛨  |
| Type: All Br                 | and Types                      | •                                     | Maximum number of matches: |
| Weight: All Br               | and Weights                    | Inventory Show Only Inventory         | Favorites                  |
| Spool Size: All Br           | and Spool Sizes                | SOURCE for MATCH, if in Inventory     | Use My Favorites First     |
| Reset To Defaults            |                                | All Inventory Charts     My Inventory |                            |
| [hreads                      |                                |                                       |                            |
| Color Family: All Co         | lor Families                   | •                                     |                            |
| ☐ Match Each<br>Color Family | ☐ Include Variegate<br>Threads |                                       |                            |
| Remember My Settings         |                                |                                       |                            |

12. The Favorites Section contains a checkbox called Use My Favorites First, which if checked will tell the system to attempt to find matches in any of the checked My Favorites Lists first. If it finds a match, it accepts that match, but if it doesn't find any matching threads, then it finds matches using the included brands.

The My Favorites Lists listbox displays all of the My Favorites Lists that are available. You can either check the – All Favorites Charts – to include all of the My Favorites Lists, or you can check one or more specific My Favorites Lists to only include them when finding matches.

| Brands               |                       | Select                            | Matching                                                       |
|----------------------|-----------------------|-----------------------------------|----------------------------------------------------------------|
| Brand:               | All Brands            |                                   | Matching Percentage: 90 🛨                                      |
| Туре:                | All Brand Types       | Only Selected Items               | Maximum number of matches:                                     |
| Weight:              | - All Brand Weights   | Inventory     Show Only Inventory | Favorites                                                      |
| Spool Size:          | All Brand Spool Sizes | SOURCE for MATCH, if in Inventory | 🗖 Use My Favorites First                                       |
| <u>R</u> eset To Del | faults                |                                   | <ul> <li>All Favorites Charts</li> <li>My Favorites</li> </ul> |
| Threads              |                       |                                   |                                                                |
| Color Family:        | All Color Families    |                                   |                                                                |
| Color Fami           |                       |                                   |                                                                |
| Remember My          | y Settings            |                                   | <u> </u>                                                       |
| Less<<               | Save Settings         |                                   | <u> </u>                                                       |

13. The Remember My Settings checkbox is used to save your settings in the database. Also when you open the Show Matches form, it uses the current settings saved to choose the matching threads to display if the Remember My Settings checkbox is checked. Also, when importing an embroidery design, which is only available in the Pro Edition, the system uses the saved settings to convert the threads of the incoming embroidery design.

| Brand: - All Brands   Type: - All Brand Types   Weight: - All Brand Weights   Spool Size: - All Brand Spool Sizes   Beset To Defaults - All Inventory   Threads - All Color Families   Match Each Include Variegated   Color Family - Include Variegated                                                                                                    | Brands                                              | Select                            | Matching                 |
|----------------------------------------------------------------------------------------------------|-----------------------------------------------------|-----------------------------------|--------------------------|
| Type:       - All Brand Types       Maximum number of matches:         Weight:       - All Brand Weights       Inventory         Spool Size:       - All Brand Spool Sizes       SOURCE for MATCH, if in Inventory         Beset To Defaults       - All Inventory       - All Inventory         Threads       - All Color Families       My Inventory         Match Each       - Include Variegated       - Include Variegated                                                                                                    | Brand: All Brands                                   |                                   | 1                        |
| Weight: All Brand Weights   Spool Size: All Brand Spool Sizes   Beset To Defaults     Color Family:   All Color Families     Match Each        Match Each        Show Only Inventory   Show Only Inventory   Show Only Inventory   Show Only Inventory   Show Only Inventory   Show Only Inventory   Show Only Inventory   Show Only Inventory     Show Only Inventory     Show Only Inventory <td>Type: All Brand Types</td> <td></td> <td></td> | Type: All Brand Types                               |                                   |                          |
| Beset To Defaults     All Inventory Charts       Inventory     All Inventory       Inventory     All Favorites Charts       My Inventory     My Favorites                                                                                                    | Weight: All Brand Weights                           |                                   | Favorites                |
| Reset To Defaults     My Inventory       hreads     My Inventory       Color Family:     All Color Families       Match Each     Include Variegated                                                                                                    | Spool Size:                                         | SOURCE for MATCH, if in Inventory | 🗖 Use My Favorites First |
| Color Family: All Color Families                                                                                                    | Reset To Defaults                                   |                                   |                          |
| - Match Each - Include Variegated                                                                                                    | hreads                                              |                                   |                          |
| Match Each     Include Variegated     Threads                                                                                                    | Color Family: All Color Families                    |                                   |                          |
|                                                                                                    | ロ Match Each ロ Include Va<br>Color Family ロ Threads | iegated                           |                          |
| Remember My Settings                                                                                                    | Remember My Settings                                |                                   |                          |

14. The Less and More Buttons are used to collapse and expand the basic settings available.

| Brands                    |                       | Select                            | Matching                                       |
|---------------------------|-----------------------|-----------------------------------|------------------------------------------------|
| Brand:                    | All Brands            |                                   | Matching Percentage: 90                        |
| Туре:                     | All Brand Types       | Only Selected Items               | Limit Matches<br>Maximum number of matches: 25 |
| Weight:                   | - All Brand Weights-  | Inventory<br>Show Only Inventory  | Favorites                                      |
| Spool Size:               | All Brand Spool Sizes | SOURCE for MATCH, if in Inventory | 🔲 Use My Favorites First                       |
| <u>R</u> eset To Del      | faults                | All Inventory Charts              | All Favorites Charts     My Favorites          |
| hreads                    |                       |                                   |                                                |
| Color Family:             | All Color Families    | 3                                 |                                                |
| F Match Eac<br>Color Fami |                       |                                   |                                                |
| Remember My               | v Settings            | 5 L                               | ten te                                         |
| Less<<                    | Save Settings         |                                   | <u> </u>                                       |

15. If you want to use just the basic filters in the Convert Options form, click on the << Less button. This will show a smaller form with less filters, and can be useful if you don't want to change very many filters. The More >> button will be available to view the expanded Convert Options form.

| Select                      | Inventory |
|-----------------------------|-----------|
| All     Only Selected Items |           |
|                             |           |
| Brands                      |           |
|                             | Il Brands |
|                             | 10        |

16. The Save Settings button saves the current settings into the easythreads database.

| Brands                    |                       | Select                                | Matching                                       |
|---------------------------|-----------------------|---------------------------------------|------------------------------------------------|
| Brand:                    | All Brands            | - I I · AI                            | Matching Percentage: 90                        |
| Туре:                     | - All Brand Types     | Only Selected Items                   | Limit Matches<br>Maximum number of matches: 25 |
| Weight:                   | All Brand Weights     | ─ Inventory ─                         | Favorites                                      |
| Spool Size:               | All Brand Spool Sizes | SOURCE for MATCH, if in Inventory     | 🗖 Use My Favorites First                       |
| <u>R</u> eset To Del      | faults                | All Inventory Charts     My Inventory | All Favorites Charts     My Favorites          |
| 'hreads                   |                       |                                       |                                                |
| Color Family:             | All Color Families    |                                       |                                                |
| F Match Ead<br>Color Fami |                       | i II.                                 |                                                |
| Remember My               | / Settings            | 1 - 1                                 | ten te                                         |
| Less<<                    | Save Settings         |                                       | <u> </u>                                       |

17. To use the Convert Options form to convert the threads in a Design Chart, select the settings that you want to use, and click on the OK button. To set the settings to convert all the threads in a Design Chart to the threads that you have in your Inventory, Click on the Show Only Inventory checkbox, SOURCE for MATCH, if in Inventory checkbox, and ensure that the – All Inventory Charts – checkbox is checked. Set the Matching Percentage to 80%. Now click on the OK button.

| Brands                                                      |                                                                                                    | Select                            | Matching                                       |
|-------------------------------------------------------------|----------------------------------------------------------------------------------------------------|-----------------------------------|------------------------------------------------|
| Brand:                                                      | ll Brands                                                                                                    | - I · AII                         | Matching Percentage: 80 🛨                      |
|                                                             | -<br>1911 - 1911 - 1911 - 1911 - 1911 - 1911 - 1911 - 1911 - 1911 - 1911 - 1911 - 1911 - 1911 - 1911 - 1911 - 1911 - | Only Selected Items               | Limit Matches<br>Maximum number of matches: 25 |
|                                                             | 101928 00241041511 I                                                                                                 | Inventory     Show Only Inventory | Favorites                                      |
| Spool Size:                                                 | Il Brand Spool Sizes                                                                                                 | SOURCE for MATCH, if in Inventory | 🔲 Use My Favorites First                       |
| <u>R</u> eset To Defaults                                   |                                                                                                    | All Inventory     My Inventory    | All Favorites Charts<br>My Favorites           |
| Threads<br>Color Family: A<br>IT Match Each<br>Color Family | Il Color Families                                                                                                    |                                   |                                                |
| Remember My Settir                                          | ngs<br>Save Settings                                                                                                 |                                   |                                                |

18. The system will begin converting all the threads in your Design Chart.

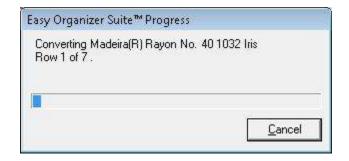

19. When it has finished, you will see all the threads with their matches.

|                 |                           |       |                    |              | 1    | 111 월 (종) (종) (종) (종) (종) (종) (종) (종) (종) (종)                                                       |        |                    |       |               |                    |               |  |  |
|-----------------|---------------------------|-------|--------------------|--------------|------|----------------------------------------------------------------------------------------------------|--------|--------------------|-------|---------------|--------------------|---------------|--|--|
| Brandt<br>Findt | nd Madeka® Rayon No. 40 💌 |       |                    |              |      | Design Set Name: Swan 1<br>Designed By: Tes Rose Software Corp.<br>Company: Tes Rose Software Corp. |        |                    |       |               |                    | Links         |  |  |
| Add             |                           |       |                    |              |      | Cupyright 2005<br>Notes: This is a free design from Tea<br>Rose Software Corp. 6                    |        |                    |       |               | 3 <mark>-</mark> { | - A           |  |  |
|                 | Swatch                    | Color | Name               | Color Farr + |      |                                                                                                    |        |                    |       |               | 7 🔳                |               |  |  |
|                 |                           | 1384  | Chergotone         | Fled         |      |                                                                                                    |        |                    |       |               | Click to en        | alarge        |  |  |
| _               |                           | 1188  | Datt Red           | Red -        |      |                                                                                                    |        |                    |       | 1             | - C                | 1             |  |  |
| -               |                           | 2147  | V. RED4<br>V. RED3 | Red          |      |                                                                                                    |        | 2                  | 10    | 10            | £dt                | Delete        |  |  |
|                 |                           | 2058  | V RED3             | Red          | -    |                                                                                                    |        |                    | _     |               |                    |               |  |  |
|                 |                           | 315   | M. RED             | Bed          | Orig | ginal                                                                                               |        | Match              |       |               |                    |               |  |  |
|                 |                           | 15    | M.RED2             | Red          |      |                                                                                                    | _      |                    |       |               |                    | 10            |  |  |
|                 |                           | 2027  | V RED              | Red          |      | Color Fa                                                                                            | Swatch | Read               | Color | Name          | L Data Sa          | in Inventory? |  |  |
|                 | -                         | 1186  | Fled               | Red          |      | Purple                                                                                              | awarch | Medesalt Flavon N  |       | his           | Puple              |               |  |  |
|                 |                           | 2058  | V. MARIGON         | Heit         |      | Blue                                                                                                | -      | Madeita# Flavon N  |       | Baby Size     | like               | বাব           |  |  |
|                 |                           | 1382  | Dalk Maroan        | Red          |      | Pink                                                                                                | -      | Madeira® Bayon N   |       | WattPink      | Pink               | P             |  |  |
|                 |                           | 1389  | Bruched Burgund    |              |      | Orange                                                                                              |        | Madecal® Rayon N   |       | Mango:        | Diange             | បាប           |  |  |
|                 |                           | 1183  | Cratiberty         | Fied         |      | Fink                                                                                                |        | Moder-off Flayon N |       | Florewater    | Pink.              | R             |  |  |
| _               |                           | 1034  | Burgandy           | Fled         |      | Black                                                                                               | 1      | Madeira® Flavon N  |       | Bleck .       | Black              | 5             |  |  |
| _               |                           | 1385  | Wite:<br>Wildlie   | Red          |      | When                                                                                                | 8      | Made un Faxon N    | 10071 | English White | Wrate              | R             |  |  |
|                 |                           | 1764  | Watto Wine         | Fied         |      | 245110                                                                                              |        |                    |       |               |                    | 1000          |  |  |
|                 |                           | 1254  | Cente              | Red          |      |                                                                                                    |        |                    |       |               |                    |               |  |  |
| -               | _                         | 1037  | Tuxedo Red         | Red          |      |                                                                                                    |        |                    |       |               |                    |               |  |  |
|                 |                           | 1038  | Fied Sittermeet    | Red          |      |                                                                                                    |        |                    |       |               |                    |               |  |  |
|                 |                           | 1374  | Wam Wine           | Fied         |      |                                                                                                    |        |                    |       |               |                    |               |  |  |
|                 | _                         | 1028  | Red Beny           | Red          |      |                                                                                                    |        |                    |       |               |                    |               |  |  |
|                 |                           | 1154  | Cerise             | Red          |      |                                                                                                    |        |                    |       |               |                    |               |  |  |
|                 |                           | 1147  | Fog Red            | Fled         |      |                                                                                                    |        |                    |       |               |                    |               |  |  |
|                 |                           | 1081  | Wildre.            | Red          |      |                                                                                                    |        |                    |       |               |                    |               |  |  |
|                 |                           | 1181  | RedBay             | Red          |      |                                                                                                    |        |                    |       |               | -                  |               |  |  |
|                 |                           | 1201  | Atom Red           | Red          |      |                                                                                                    |        |                    |       |               | Madeira(R) P       | Rayon No. 40  |  |  |
|                 |                           | 1162  | Burgandy           | Red          |      |                                                                                                    |        |                    |       |               |                    |               |  |  |
|                 |                           | 1,204 | lifese .           | Dad .        | -    |                                                                                                    |        |                    |       |               |                    | 1+1           |  |  |

20. Be sure to save your Design Chart. Select File  $\rightarrow$  Save or click on the Save icon in the toolbar.

|   | Dew<br>Ope       |                      | Ctrl+N<br>Ctrl+O            | <b>h</b>              |        |          |                                                   | × × 3  |                                                          |       |            |              |               | 2                                    |       |                         |              |     |  |  |
|---|------------------|----------------------|-----------------------------|-----------------------|--------|----------|---------------------------------------------------|--------|----------------------------------------------------------|-------|------------|--------------|---------------|--------------------------------------|-------|-------------------------|--------------|-----|--|--|
|   |                  |                      |                             |                       |        |          | Swan 1                                            |        |                                                          |       |            |              |               |                                      | Links |                         |              |     |  |  |
|   | Seve<br>Save     | All<br>Ar            | 2+80                        | )                     | •      | De<br>Co | ssign Set Na<br>ssigned By:<br>impany:<br>pyright |        | Bwan 1<br>Tea Rose Software<br>Tea Rose Software<br>2005 | Corp  |            | 2            | Py.           | ådd                                  | Denne |                         |              |     |  |  |
|   | jmp<br>Expo      |                      |                             | To Cha                |        | No       | ites:                                             |        | This is a tree desig<br>Rose Software Cor                |       | Tea        | 6            | E.S.          |                                      |       |                         |              |     |  |  |
| Q | Print            | e Setyp<br>t Preview | 120.20                      | Color<br>El el<br>Red | Fair + |          |                                                   |        |                                                          |       |            | Click to e   | nia ao        |                                      |       |                         |              |     |  |  |
| a | ( second         | t<br>erencei         | Ctrl+P                      | Red<br>Red            |        |          |                                                   |        |                                                          | di.   | 4          | Edit         | Delete        |                                      |       |                         |              |     |  |  |
|   | -                | Inventory            |                             | Fied                  |        | 0        | riginal                                           |        | Match                                                    |       |            |              |               |                                      |       |                         |              |     |  |  |
|   |                  | .\Swani\Sw           | onl.etc                     | Fied Fled             |        | 1 0      | inginia                                           |        | 1 maxes                                                  |       |            |              |               |                                      |       |                         |              |     |  |  |
|   | C:\\\8952317.etc |                      |                             | Flect                 |        |          | Eolor Fa                                          | Swatch | Brand                                                    | Color | Nane       | Color Fa     | In Inventory? |                                      |       |                         |              |     |  |  |
|   | My Favorites Fi  |                      |                             |                       |        |          | Purple.                                           | 1      | Medera# Rayon N                                          |       | his        | Puple        | A             |                                      |       |                         |              |     |  |  |
| 1 | Egit             |                      |                             | Fled                  | Red    | Fled     | Red                                               | led    | Red                                                      | Red   | -          | Blue<br>Fink | -             | Madeira# Rayon N<br>Madeira# Rayon N |       | Blaby Blue<br>Wild Pink | Etue<br>Fink | य य |  |  |
|   |                  | 1389                 | Bruched Burgur<br>Cramberty | nd Fied<br>Red        |        |          | Orange                                            | 6      | Madeira® Raston N                                        |       | Marigo     | Granige      | ব্ব           |                                      |       |                         |              |     |  |  |
|   |                  | 1034                 | Bugundy                     | Fled                  |        |          | Pink                                              |        | Madeke# Flagon N                                         |       | Bannywhit  | Pask.        | R             |                                      |       |                         |              |     |  |  |
| - |                  | 1385                 | With                        | Fied                  |        |          | Black                                             |        | Madoka® Rayon N                                          |       | Btack.     | Black.       | 17            |                                      |       |                         |              |     |  |  |
|   |                  | 1184                 | Widte                       | Red                   |        | >        | whee                                              |        | Madeia® Esten N                                          | Turn  | Bight When | White        | V             |                                      |       |                         |              |     |  |  |
|   |                  | 1035                 | Warn Wine                   | Red                   |        |          |                                                   |        |                                                          |       |            |              |               |                                      |       |                         |              |     |  |  |
|   |                  | 1354                 | Cerite                      | Fled                  |        |          |                                                   |        |                                                          |       |            |              |               |                                      |       |                         |              |     |  |  |
|   | -                | 1037                 | Tuesdo Red                  | Fied                  |        |          |                                                   |        |                                                          |       |            |              |               |                                      |       |                         |              |     |  |  |
|   |                  | 1038                 | -Red Bitterswee             |                       |        |          |                                                   |        |                                                          |       |            |              |               |                                      |       |                         |              |     |  |  |
|   |                  | 1374                 | Wam Wine                    | Red                   |        |          |                                                   |        |                                                          |       |            |              |               |                                      |       |                         |              |     |  |  |
|   |                  | 1039                 | Fled Berty                  | Ret                   |        |          |                                                   |        |                                                          |       |            |              |               |                                      |       |                         |              |     |  |  |
| _ |                  | 1154                 | Cerine                      | Bed                   |        |          |                                                   |        |                                                          |       |            |              |               |                                      |       |                         |              |     |  |  |
| _ |                  | 1147                 | Fory Red                    | Red                   |        |          |                                                   |        |                                                          |       |            |              |               |                                      |       |                         |              |     |  |  |
| _ |                  | 1081                 | Weder                       | Fled                  |        |          |                                                   |        |                                                          |       |            |              |               |                                      |       |                         |              |     |  |  |
|   |                  | 1161                 | Fled Berry                  | Fied                  |        |          |                                                   |        |                                                          |       |            |              |               |                                      |       |                         |              |     |  |  |
| - |                  | 128)                 | Atom Field                  | Red                   |        |          |                                                   |        |                                                          |       |            |              |               |                                      |       |                         |              |     |  |  |
|   |                  | 1182                 | Eliaguandy<br>Torina        | Fied                  | -      |          |                                                   |        |                                                          |       |            |              |               |                                      |       |                         |              |     |  |  |
| 1 | _                | 1 200                | lafete .                    | along.                |        | 41       |                                                   |        |                                                          |       |            |              |               |                                      |       |                         |              |     |  |  |

Congratulations! You have just converted all the threads in an existing Design Chart!

Congratulations! You have finished Lesson 5. You are now ready to move on to Lesson 6 – How to Use the Show Matches and View Swatches Features.